## **Вводим ИНН университета, кликаем «НАЙТИ»**

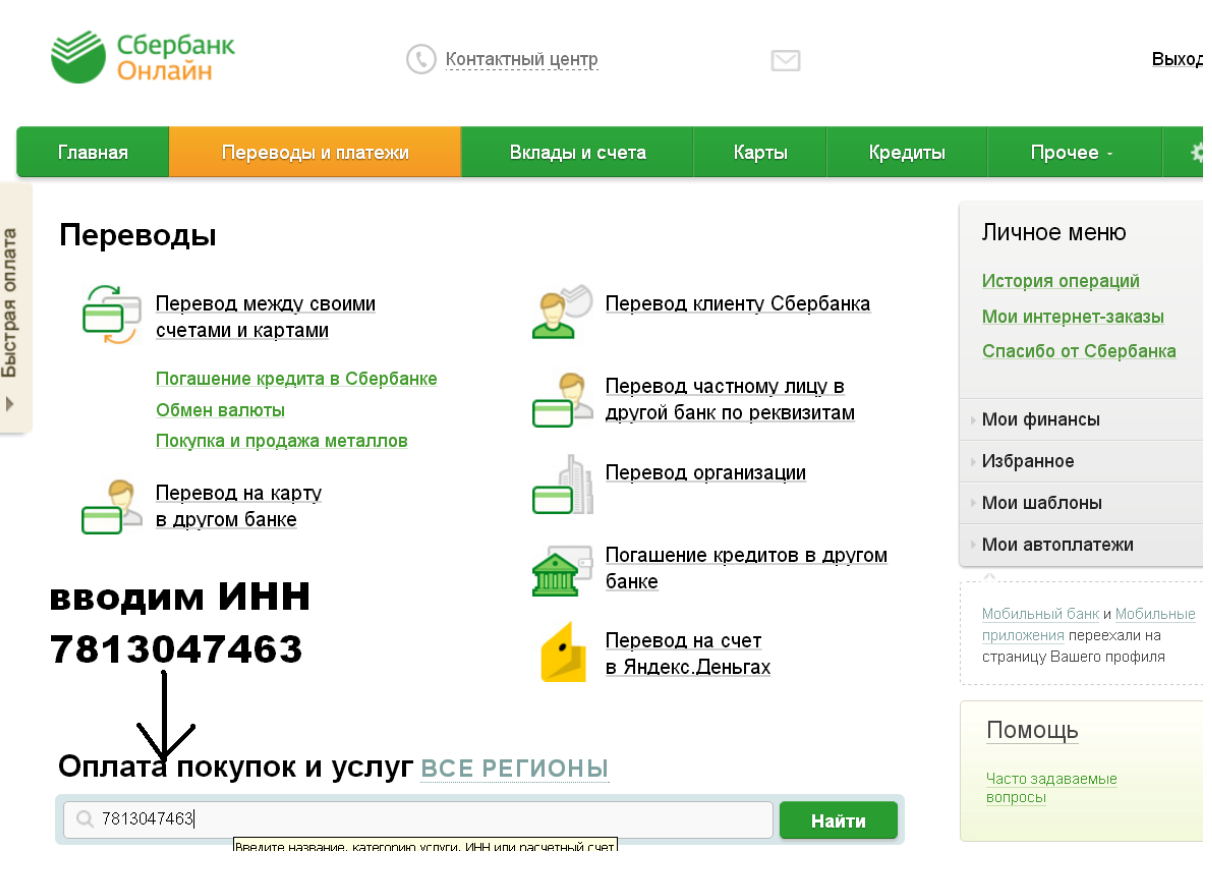

**2) Выбираем необходимый услугу (платёж)**

# Оплата покупок и услуг все регионы

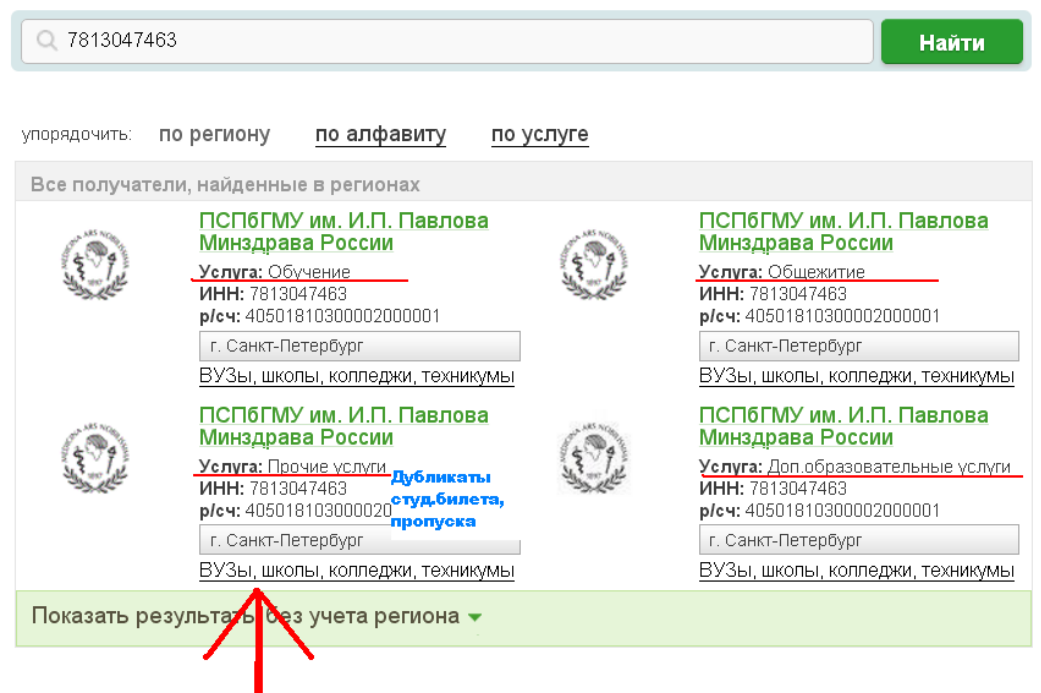

# ВЫБИРАЕМ НЕОБХОДИМУЮ УСЛУГУ

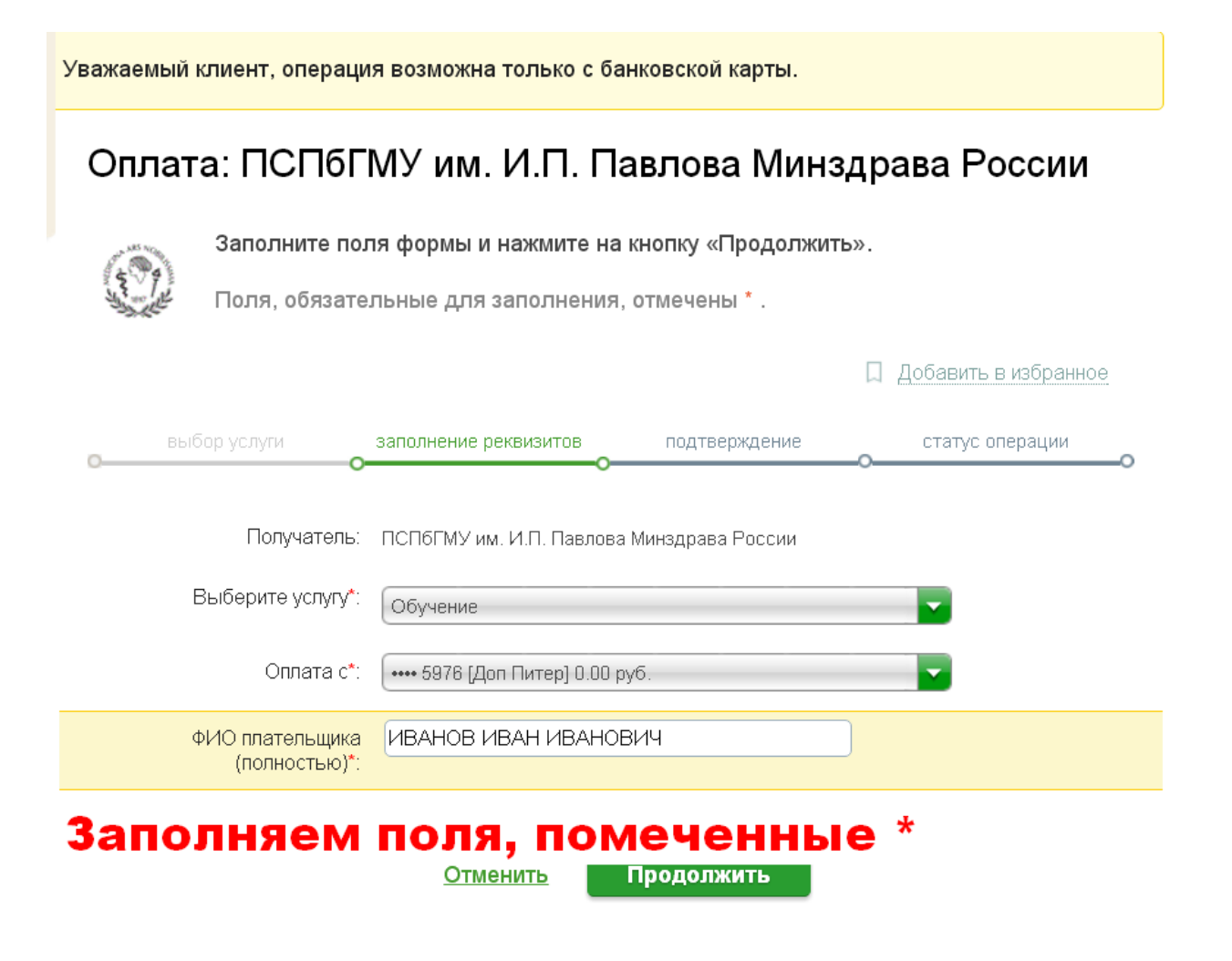

#### 4) Заполняем все поля, помеченные \*

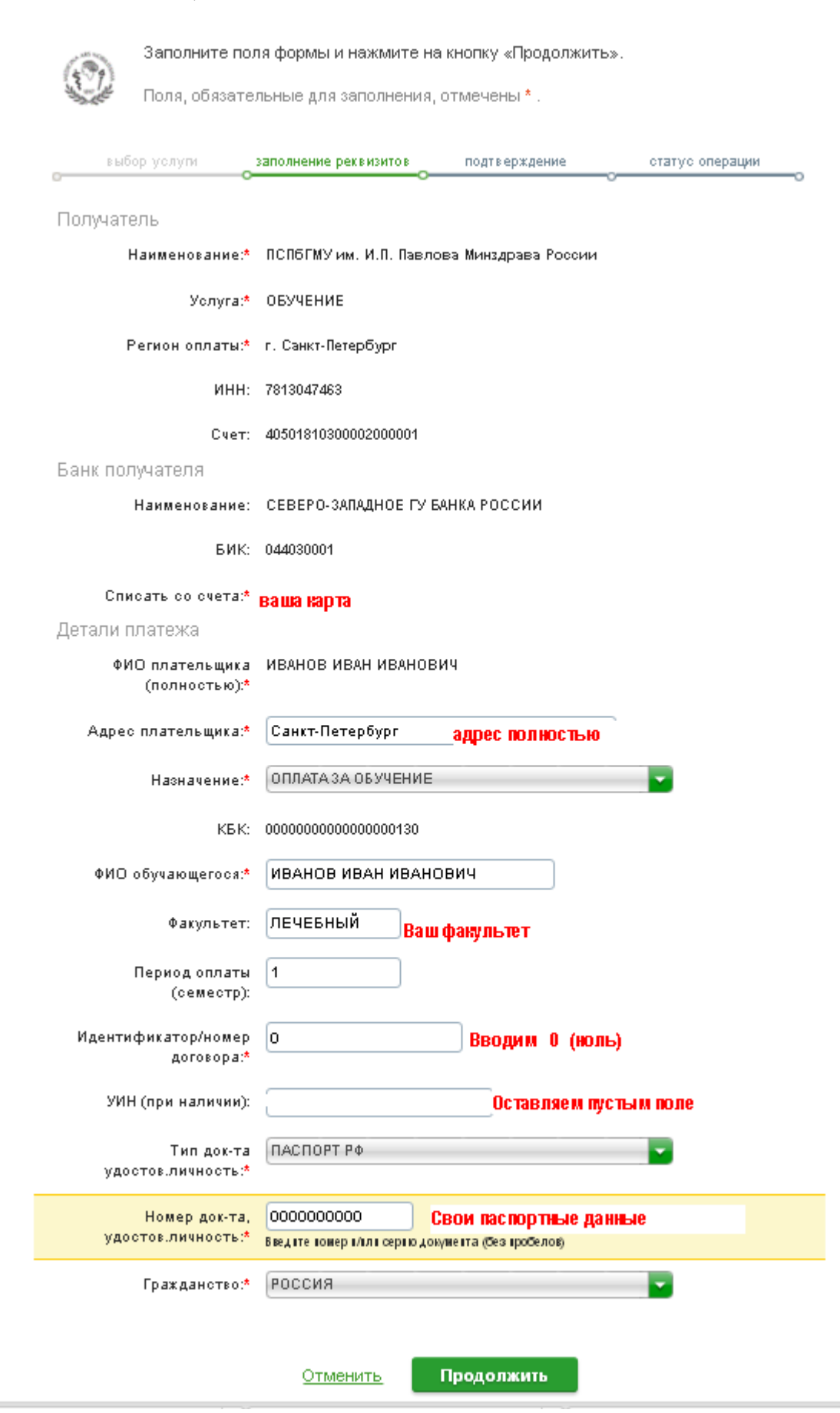

## **5) Вводим необходимую сумма за семестр или за год обучения**

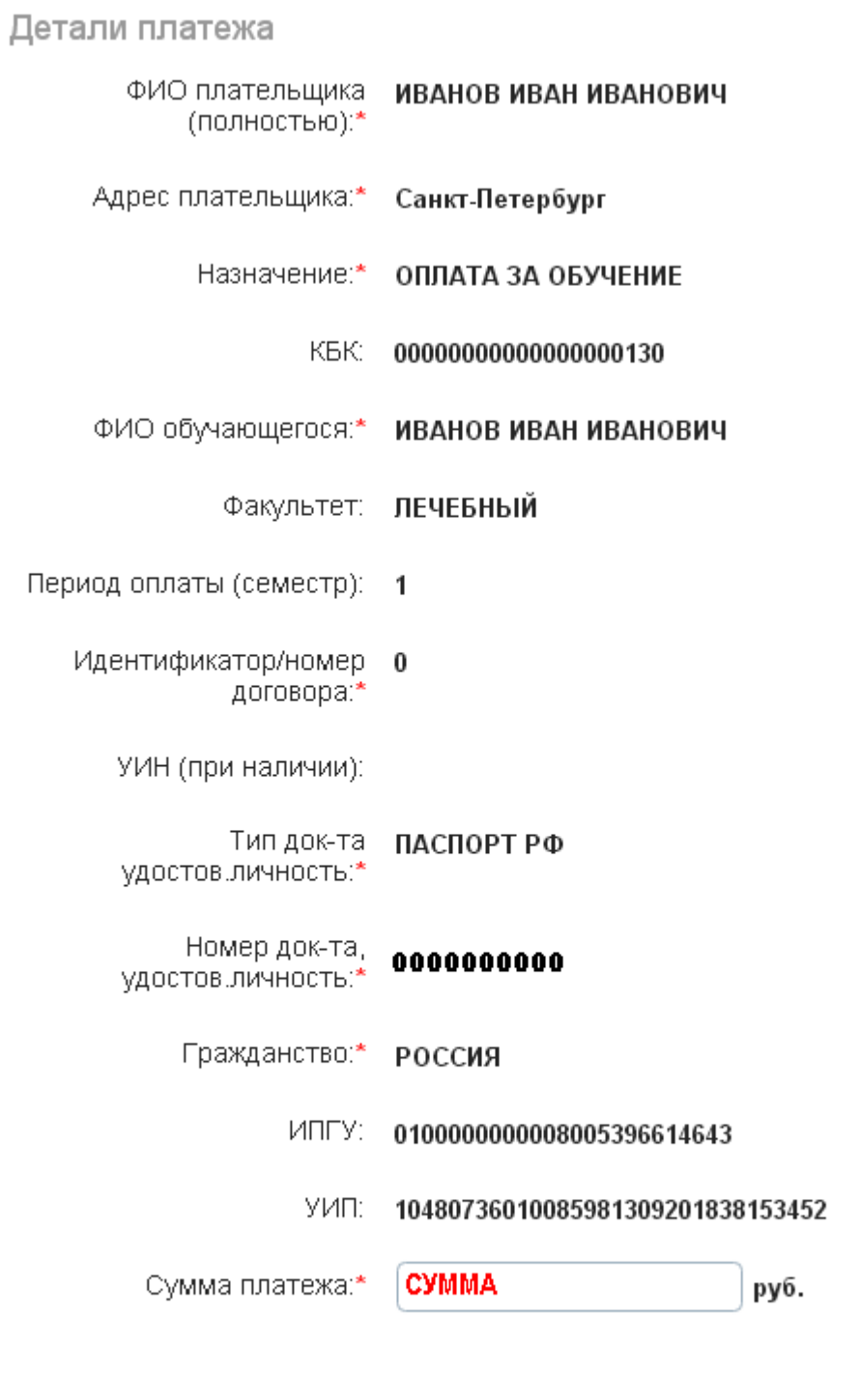

Отменить

Продолжить

## **6) Подтверждаем операцию по СМС коду**

Банк получателя

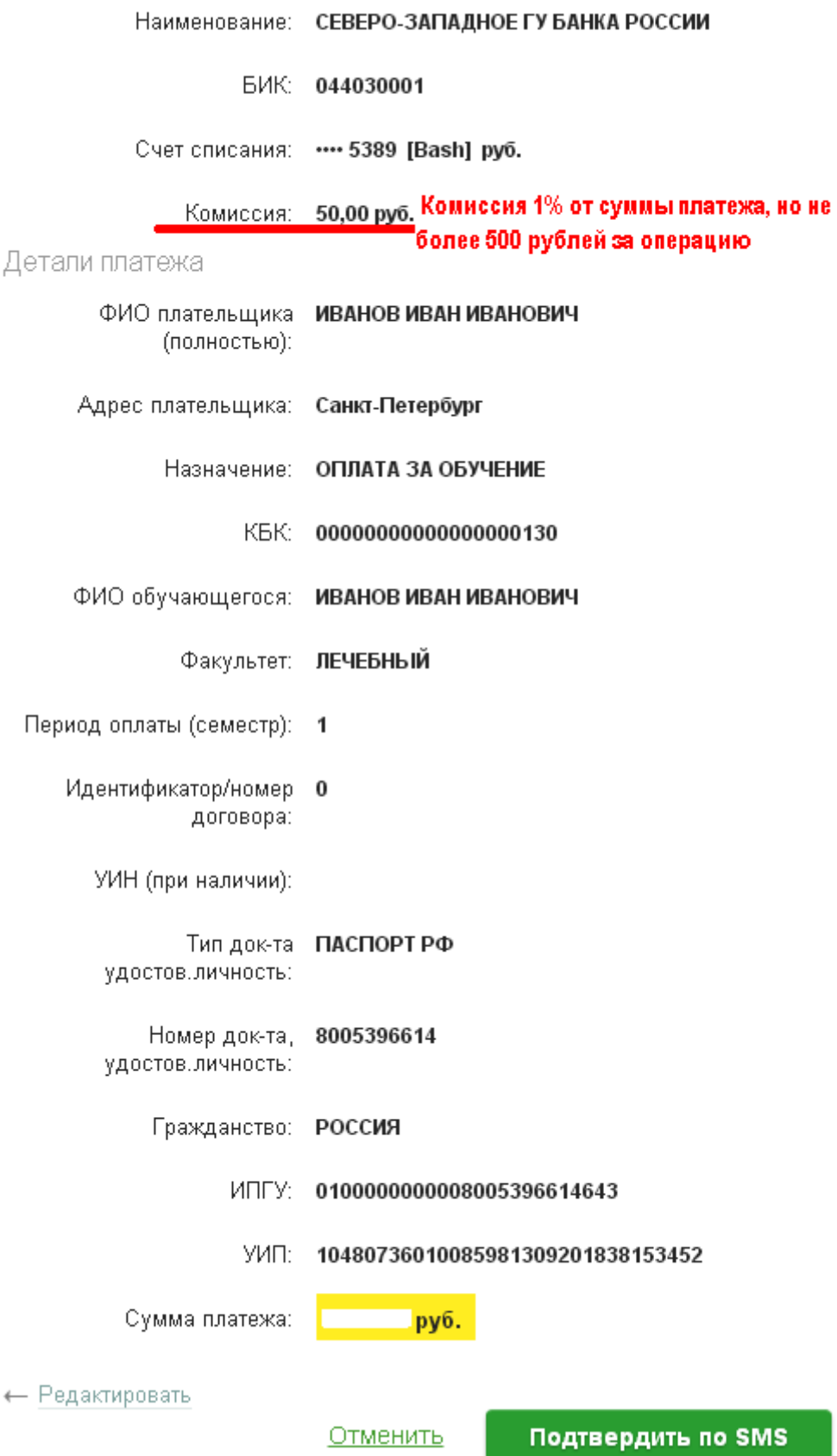

## **7) После оплаты сохраняем чек, либо распечатываем**